# 股东行政指南

# A. 简介

DRB-HICOM Berhad("DRB-HICOM")的第34届年度股东大会("AGM")将以线上广播的方式在广播地 点进行,供股东远程参与,详细信息如下:

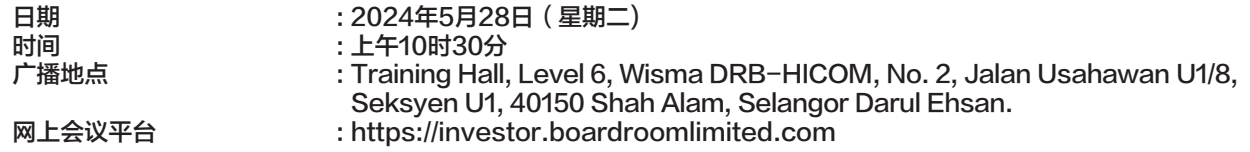

DRB-HICOM诚邀股东在家中或办公室远程参加此年度股东大会,并关注整个过程。本股东行政指南("指南") 提供了让股东有效参 与本次线上年度股东大会的步骤,包括注册远程参会、提交委托书、提交问题和投票。

# B. 远程参加年度股东大会的方式

- 1. 请注意,远程参与和电子投票("RPEV")设施适用于:
	- (i) 个人会员 (ii) 法人股东 (iii) 授权代表
	- (iv) 豁免授权代表

# 2. 通过 RPEV 设施远程参与和投票

请按照以下步骤进行注册,以股东身份或指定代表参加线上年度股东大会:

# 在年度股东大会召开之前

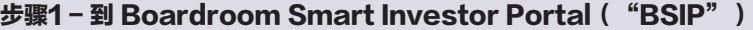

注意:这是一次性注册。若您之前已在BSIP注册过,您可直接进行步骤2

(仅适用于首次使用 BSIP 的用户)

(a) 打开互联网浏览器。建议使用最新版本的 Chrome、Firefox、Safari、Edge 或 Opera。

(b) 前往 BSIP 网站: https://investor.boardroomlimited.com

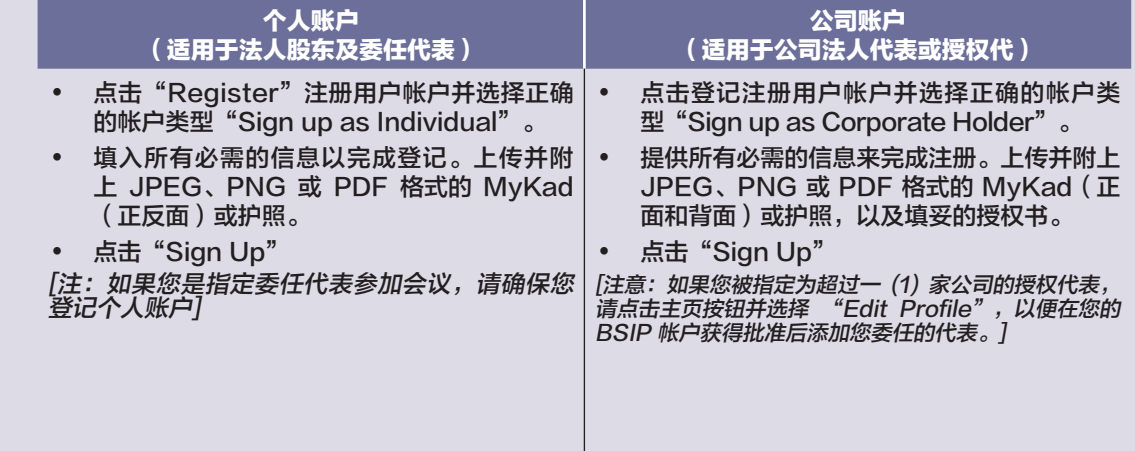

- (c) 您将收到一封来自BSIP的电子邮件,用于验证电子邮箱地址。点击"Verify Email Address"以 继续注册程序。
- (d) 完成电子邮箱地址验证后,您将被重定向至BSIP,以验证您的手机号码。您需要点击"Request OTP Code"; (要求将OTP代码发送至注册的手机号码。接着,您需要将收到的OTP代码输入,并 点击 "**Enter**"以完成验证)。
- (e) 一旦您的手机号码通过验证,您的新 BSIP 帐户的登记将等待最终验证。
- (f) 我们将在一 (1) 个工作日内向您发送一封电子邮件,告知您 BSIP 帐户已获得批准。帐户注册完成后,并以 您在注册时提供的电子邮件地址和密码通过 https://investor.boardroomlimited.com 登录 BSIP, 以继 续下一个步骤。

# 步骤2-提交远程参会申请(仅适用于个人账户)

# RPEV设施将于2024年4月29日上午10时30分至2024年5月28日(星期二)期间开放注册。

仅限个人账户

- (a) 打开互联网浏览器。建议使用最新版本的 Chrome、Firefox、Safari、Edge或Opera。
- (b) 前往 BSIP 网站: https://investor.boardroomlimited.com
- (c) 使用您注册的电子邮件地址和密码登录您的 BSIP 帐户。 [注:如果您没有BSIP帐户,请登入或免费/免费登记 BSIP -请参阅上面的流程"步骤1: 通过 Boardroom Smart Investor Portal("BSIP")在线登记"。]
- (d) 点击"**Meeting Event**",从公司列表中选择"**DRB-HICOM BERHAD 34™ ANNUAL GENERAL MEETING**",然后点击"Enter"
- (e) 前往"Virtual"并点击"Register for RPEV"。
- (f) 查看RPEV的框以登记并输入您的9位数 CDS 帐号。
- (g) 阅读并查看框以接受有关条款和条件, 然后单击"Register"。
- (h) 您将收到一条通知,阐明您的RPEV登记已收到并正在等待验证。
- (i) 根据截至2024年5月21日的股东大会存管记录( "股东大会ROD")完成系统验证后, 您将收到来 自Boardroom的电子邮件,告知您远程参会申请是否已获批准或拒绝。

# 提交代表委托书

如果会员希望通过 BSIP 以电子方式提交委托书,请参阅以下电子提交委托书的程序:

### 对于个人股东、法人股东

- (a) 打开互联网浏览器。建议使用最新版本的 Chrome、Firefox、Safari、Edge 或 Opera。
- (b) 前往BSIP 网站: https://investor.boardroomlimited.com
- (c) 使用您注册的电子邮件地址和密码登录您的 BSIP 帐户。 [注:如果您没有 BSIP 帐户,请登入或免费/免费登记 BSIP - 请参阅上面的流程"步骤1:通过 Boardroom Smart Investor Portal("BSIP")在线登记"。]
- (d) 点击 "**Meeting Event**",从公司列表中选择 "**DRB-HICOM BERHAD 34™ ANNUAL GENERAL MEETING",然后点击"Enter"**

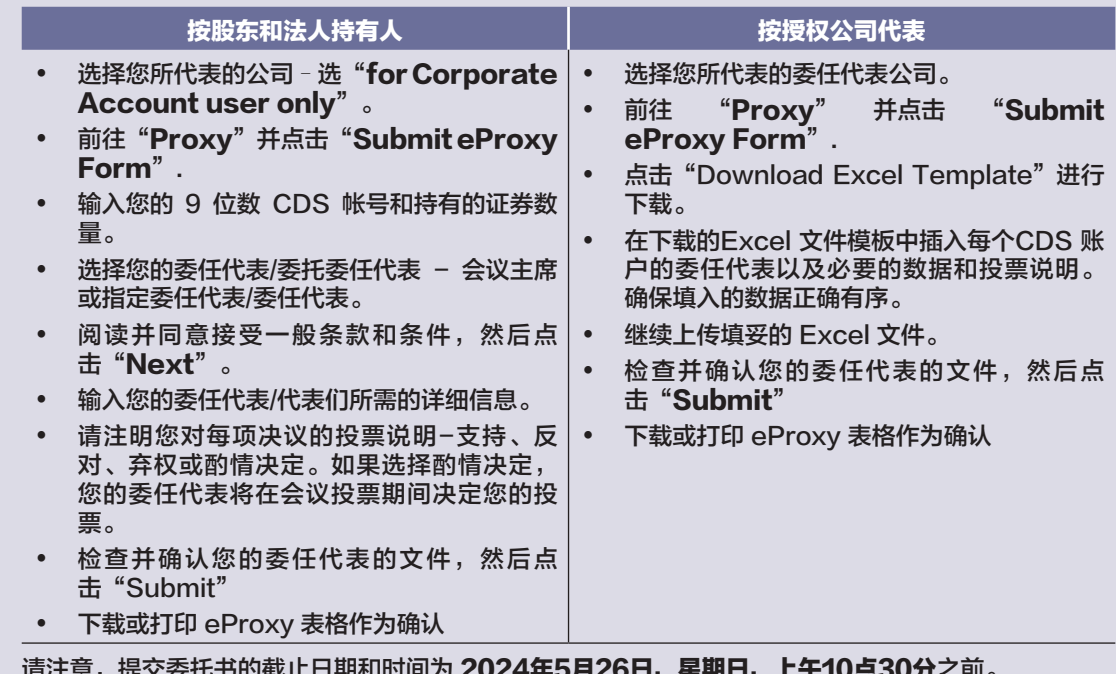

请注意,提交委托书的截止日期和时间为 2024年5月26日,星**期日,上午10点30分**之前。

# 股东行政指南

# 年度股东大会当天

# 步骤4:登录董事会在线会议

- (a) 打开互联网浏览器。建议使用最新版本的 Chrome、Firefox、Safari、Edge 或 Opera。
- (b) 前往 BSIP 网站: https://investor.boardroomlimited.com
- (c) 使用您注册的电子邮件地址和密码登录您的 BSIP 帐户。 [注:如果您没有 BSIP 帐户,请登入或免费/免费登记 BSIP -请参阅上面的流程"步骤1:通过 Boardroom Smart Investor Portal("BSIP")在线登记"。]
- (d) RPEV设施将于2024年5月28日,上午9时30分,即年度股东大会在上午10时30分开始前一小时,开 放登录
- (e) 点击进入"Meeting Event"并进入"DRB-HICOM BERHAD 34TH ANNUAL GENERAL MEETING",然后点击"Join Live Meeting"远程加入年度股东大会的程序。如果股东对董事 长/董事会/管理层有任何疑问,他们可以在会议期间使用聊天框提交问题。聊天框窗口设施将于年度股 东大会前一 (1) 小时开放,即 2024年5月28日上午 9:30 开始可登录。
- (f) 投票开始后,投票图标 将与决议和投票选项一起出现。
- (g) 请从提供的选项中选择您的投票选择以进行投票。提交投标选择后,荧幕将出现一条确认消息,表明已 收到您的投票。
- (h) 若您要更改您的投票选择,请重新选择您的投票选择。

#### 重要提示:

- (a) 实时网络广播和远程在线投票的在线会议的连接质量取决于远程用户所在位置可用的互联网连接的带宽和 稳定性。
- (b) 网络直播的建议要求:
	- (i) 浏览器:Chrome、Firefox、Edge、Safari 或 Opera 的最新版本
	- (ii) 带宽:高清(HD)高质量视频质量至少9Mbps稳定速度,超高清 (EHD) 视频质量至少 12Mbps。 (iii) 配备可正常工作且质量良好的扬声器的设备。
- (c) 如果您的连接设备位于具有防火墙和其他安全过滤的网络上,您可能无法通过RPEV设施年度股东大会。 如果需要,可寻求现场IT/技术支援。

#### 参与和投票的权利

- • 只有截至2024年5月21日,名字出现在股东大会 ROD 上的股东才有资格参加年度股东大会。
- 如果股东无法出席年度股东大会,他/她可以委托代表(包括主席)代表他/她参加并投票。
- 如果股东希望参加年度股东大会,则不得提交代表委托书。如果股东委托代表,则不得参加会议。

#### 撤销委任代表

如果股东在年度股东大会之前提交了其委任代表表格,并随后决定任命其他人或希望亲自参加线上年度股东大 会,请在至少在四十八(48)小时前撤销该名委任代表。请在电子委任代表书或实质委任代表书上找到以下撤销 步骤: -

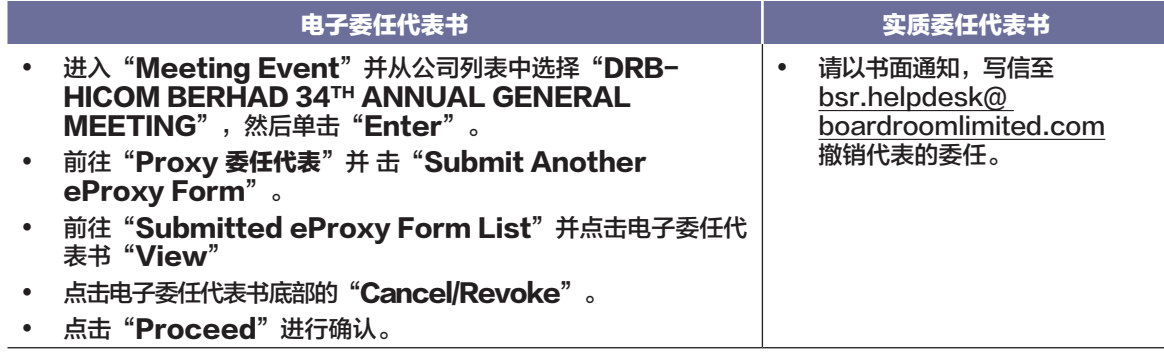

撤销后,先前指定的委任代表将不得参加年度股东大会。在这种情况下,股东们应相应地告知其委任代表。

### 提呈问题

### 年度股东大会之前

您可以在**2024年5月26日星期日上午10:30**之前,通过BSIP在<u>https://investor.boardroomlimited.com</u><br>在年度股东大会之前提交问题。从"Meeting Event"中选择点击"DRB-HICOM BERHAD 34™ 在年度股东大会之前提交问题。从"Meeting Event"中选择点击"DRB-HICOM ANNUAL GENERAL MEETING"后, 再点击 "Submit Question"以提呈您的问题。

# 年度股东大会当天

您可以通过点击董事会在线会议中的信息传递图标来使用信息传递窗口工具来提交您的问题。信息传递窗口设施将于 2024年5月28日上午10:30年度股东大会开始前一(1)小时开放,并将持续开放,直至主席宣布问答环节结束。

# C. 获取年度报告和相关股东大会文件的方式

- 1. 您可以在本公司网站(https://www.drb-hicom.com/investors/agm-34/)上获得以下文件。
	- i. 截至2023年12月31日止财政年度的综合年度报告\*
	- ii. 第34届股东大会通知
	- iii. 代表委任表格
	- iv. 2023年公司管治报告
	- v. 提议更新股东对收入或交易性质的现有经常性关联方交易("RRPT")的授权的股东通函

#### \* 2023年年度报告包含2023年可持续发展报告

若您需要 DRB-HICOM 截至2023年12月31日止财政年度的实体年度报告,可前往 Boardroom Smart<br>Investor Portal ( https://investor.boardroomlimited.com),选择"**Investor Services**" 菜单下 Investor Portal (https://investor.boardroomlimited.com), 选择"Investor 的"Request for Integrated Annual Report"选项中提出要求。

# D. 询问

如果您对年度股东大会前的 Boardroom 在线会议或代表委任有任何疑问,或在参加线上年度股东大会时遇到任何 技术问题,请在周一至周五,上午8时30分至下午5时30分,在办公时间内联系 Boardroom(公众假期除外):

# Boardroom Share Registrars Sdn. Bhd.<br>电话号码 : +603 7890 4700

电话号码 : +603 7890 4700 传真号码 : +603 7890 4670 电子邮箱地址 : bsr.helpdesk@boardroomlimited.com